## **Kategorien anlegen und bearbeiten**

Über die Schaltflächen: NEU und ÄNDERN oder mit einem Doppelklick auf einen bestehenden Datensatz öffnet sich das Erfassungsformular.

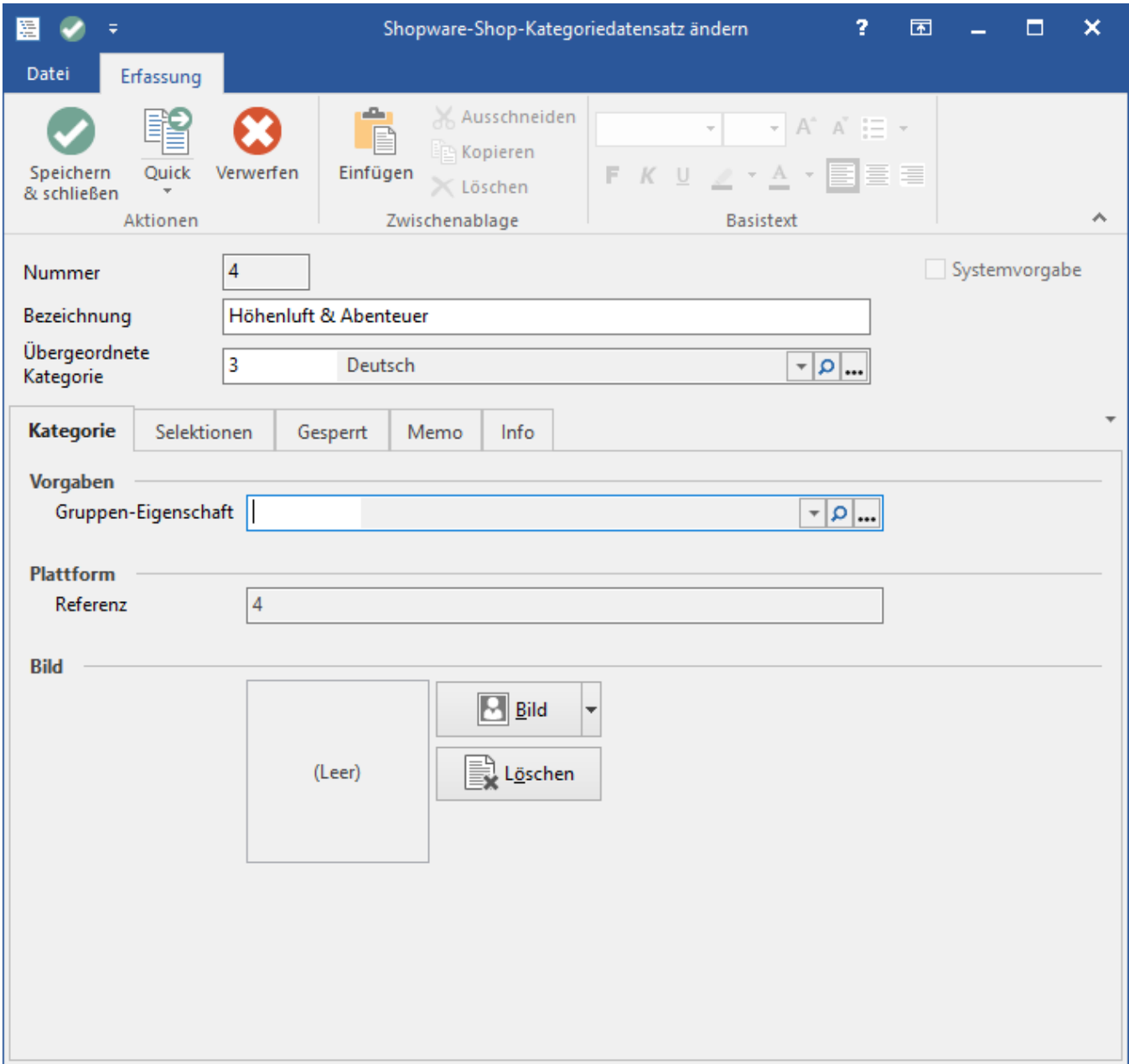

## **Kopfdaten**

Nummer: Die Nummer wird automatisch vorgeschlagen und ist änderbar. Bezeichnung: Vergebe hier eine passende Bezeichnung für die Kategorie, z. B. "Fashion".

Übergeordnete Kategorie: Hier wird die übergeordnete Kategorie angezeigt. Eine Änderung der Kategorie kann hier ebenfalls vorgenommen werden.

Wird im Gliederungsbaum vorab eine Kategorie markiert, bevor du einen neuen Kategorie-Datensatz anlegst, wird der neue Kategorien-Datensatz markierten Kategorie untergeordnet.

Systemvorgabe: Dieses Kennzeichen kann nur von der Middleware gesetzt werden. Ist das Kennzeichen aktiv, kann diese Kategroie nicht gelöscht werden.

## **Register: Kategorie**

Gruppen-Eigenschaft: Hier kann die Eigenschaften-Gruppen hinterlegt werden. Dadurch werden bei der Zuordnung dieser Kategorie zu einem Plattform-Artikel automatisch alle Eigenschaften dieser Gruppe bei diesem Plattform-Artikel hinterlegt.

Referenz (Plattform): Die Plattform-Referenz wird für die Synchronisation mit der jeweiligen Plattform benötigt und kann nicht manuell eingegeben oder geändert werden.

Bild: Kategorie-Bild.

## **Tipp** ⊘

Man kann natürlich auch Kategorien - wie man es auch aus sonstigen Bereichen von büro+/ERP-complete gewöhnt ist - per Ex- und Importen von Tabellen anlegen.

Hierfür geht man einfach unter E-COMMERCE - <Die entsprechende Plattform> - KATEGORIEN auf die Schaltfläche: VERWALTEN - KATEGORIEZUORDNUNG.

In dieser Tabelle kann dann über die Schaltfläche: SCHNITTSTELLEN - KATEGORIEZUORDNUNG (<Plattformname>) IMPORTIEREN... bzw. EXPORTIEREN... eine Tabelle bereitgestellt bzw. hochgeladen werden.

Wenn eine Kategorie auf diese Weise einem Plattform-Artikel hinterlegt wird, wird automatisch ab der Build-Version 6137 der büro<sup>+</sup>/ ERPcomplete automatisch die Gruppe von Artikel-Eigenschaften eingeladen, die im Kategorie-Datensatz im Register: "Vorgabe" im Feld: "Gruppen-Eigenschaft" hinterlegt ist.